## **MANAJEMEN PENGELOLAAN LAN DENGAN** *REMOTE SYSTEM APPLICATION*

**Irwan Pribadi 1 , Mukhammad Andri Setiawan 2**

*CISCO Networking Academy Program, Informatics Department, Faculty of Industrial Technology, Islamic University of Indonesia, Kampus Terpadu UII, Jl Kaliurang Km 14.5 Yogyakarta. 55501 Phone (0274) 895007, 895287 ext 122, 150; Fax. (0274) 895007 ext 148 E-mail: 1 free\_badi@yahoo.com, 2 andri@fti.uii.ac.id*

## **Abstrak**

*Perkembangan teknologi jaringan pada saat ini sangatlah pesat. Hampir seluruh segi kehidupan tidak lepas dari teknologi jaringan ini. Local Area Network (LAN) merupakan salah satu bentuk dari teknologi jaringan komputer yang perkembangannya sangat pesat dan bahkan telah digunakan hampir di seluruh kehidupan kita pada berbagai bidang. Proses manualisasi sangatlah menghambat seorang admin tersebut dimana waktu akan terbuang percuma jika melakukan pengawasan client dengan mendatangi komputer masingmasing client tersebut. Kemudahan bagi seorang admin untuk melakukan pengaturan atau pengontrolan bagi masing-masing client pada jaringan LAN sangatlah diperlukan. Aplikasi remote sistem pada jaringan LAN merupakan sebuah solusi untuk bagi seorang admin guna menyelesaikan masalah client tanpa harus mendatangi komputer client tersebut.*

*Kata Kunci: Remote Sistem, Administrasi LAN,*

## **1. Pendahuluan**

Teknologi jaringan komputer dan jaringan internet pada saat ini telah merasuk hampir di seluruh segi kehidupan, sehingga sangat sulit menemukan bidang yang belum tersentuh oleh teknologi jaringan komputer. *Local Area Network* (LAN) merupakan salah satu bentuk dari teknologi jaringan komputer, dengan menghubungkan dua atau lebih komputer dalam suatu lingkup jaringan  $[1]$ .

Manajemen dan diagnosis dalam LAN merupakan bagian penting untuk menjamin keberlangsungan konektivitas dalam jaringan [2][3] [5]. Pemantauan dari satu *server* terhadap beberapa *client* dalam sebuah jaringan LAN sangat diperlukan oleh seorang administrator mengingat kemungkinan lambatnya penanganan apabila dilakukan pengecekan dari masing-masing komputer secara manual. Kebutuhan ini akan semakin meningkat ketika jaringan semakin meluas, dan dibutuhkan penanganan yang semakin kompleks.

Dengan menggunakan Aplikasi Remote Sistem pada Jaringan *Local Area Network* (LAN) maka akan mempermudah penanganan masalah dan memungkinkan administrator dalam pengendalian jarak jauh (me*remote*) suatu *client*.

## **2. Tujuan Penelitian**

Penelitian ini bertujuan untuk memahami proses peremotan *client* oleh seorang admin sebagai sarana untuk memudahkan admin dalam mengontrol clien-*client* dalam sebuah jaringan LAN yang menjadi tanggung jawabnya.

## **3. Landasan Teori**

*Remote* artinya pengendali, maksudnya ialah mengendalikan sesuatu dari jauh dengan menggunakan alat tertentu. Me*remote* sesuatu pada dasarnya ialah mengendalikan sesuatu itu dari jarak tertentu. Pengendali (yang melakukan *remoting*) berada dalam dua titik dengan target yang saling berhubungan.

Sebuah *remote* sistem juga merupakan dua buah titik yang saling berhubungan, dimana satu titik menjadi pengendali dan satu titik lainnya menjadi target. Titik target akan menjadi *passive* atau dalam istilah komunikasi disebut dengan status *listen*. Titik pengendali akan bersifat *active* dengan mengirimkan sebuah data atau lebih yang nantinya akan diterjemahkan oleh titik target sebagai proses/perintah yang harus dijalankan oleh target yang merupakan proses *remoting*.

## **3.1. TCP / IP**

Inti dari TCP/IP (*Tranmission Control Protocol*/*Internet Protocol*) yang merupakan kombinasi dari dua protokol yang bekerja bersamasama untuk memberikan koneksi pada internet/intranet. IP dipakai untuk mendefinisikan dan mengirimkan datagram (unit data internet) dan menyatakan skema pengalamatan. TCP bertanggung jawab terhadap sevis-servis level atas.

TCP/IP terdiri dari bagian-bagian tertentu dari komunikasi data. Protokol TCP/IP dapat diterapkan dengan mudah di setiap jenis komputer dan interface jaringan, karena sebagian besar kumpulan protokol ini tidak spesifik terhadap satu komputer atau peralatan jaringan tertentu. Agar TCP/IP dapat berjalan di atas interface jaringan tertentu, hanya perlu dilakukan perubahan pada protokol yang berhubungan dengan antarmuka jaringan saja. Sekumpulan protocol TCP/IP ini dimodelkan dengan empat layer TCP/IP [1], sebagaimana diperlihatkan Gambar 1.

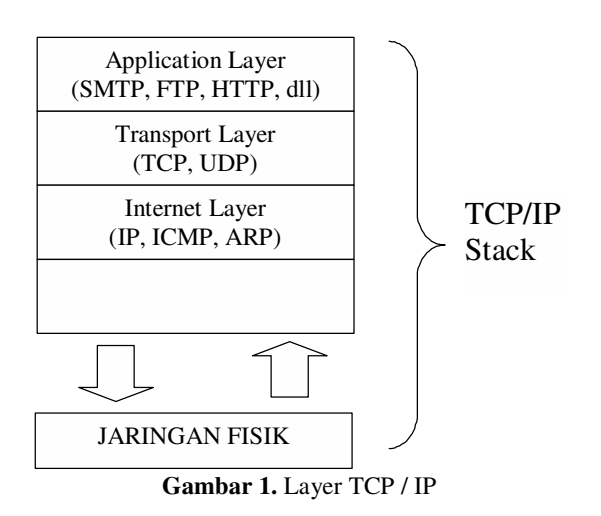

*Network Interface Layer*

Bertanggung jawab mengirimdan menerima data dari media fisik. Media fisik ini berupa kabel, serat optik, atau gelombang radio. Protokol pada layer ini harus mampu menerjemahkan sinyal listrik menjadi data digital yang dimengerti komputer, yang berasal dari peralatan sejenisnya.

*Internet Layer*

Bertanggung jawab dalam proses pengiriman paket ke alamat yang tepat. Pada layer ini terdapat tiga macam protocol, yaitu IP (*Internet Protocol*), ARP (*Address Resolution Protocol*) dan ICMP (*Internet Control Message Protocol*)

*Transport Layer*

Bertanggung jawab untuk mengadakan komunikasi antar dua host/komputer. Kedua protocol tersebut ialah TCP (*Transmission Control Protocol*) dan UDP (*User Datagram Protocol*)

 *Application Layer* Terletaknya semua aplikasi yang menggunakan protocol TCP / IP.

## **3.2. Socket**

Adalah sebuah *resource* yang disediakan untuk melewatkan pengiriman dan penerimaan data pada komunikasi data. Pada O/S Microsoft Windows, *socket* tersedia pada *library* **winsock.dll**. Pemograman *socket* adalah bagian dari pemograman tingkat rendah. Terdapat tiga jenis koneksi *socket* yaitu:

Koneksi *client*

Dimulai oleh *client* dan menghubungkan *socket client* lokal dengan sebuah *socket server* remote. Socket *client* harus menyatakan *server* yang akan dihubungi dengan memberikan nama *host* atau alamat IP dan *port*nya

Koneksi 'mendengarkan'

*Socket server* bersifat pasif dan menunggu *client*. Jika *client* memberikan request baru *server* membuat *socket* baru khusus untuk koneksi tersebut dan 'mendengarkan' lagi. Socket *server* ini harus menyatakan port yang menyatakan servis yang diberikan

Koneksi *server*

Koneksi yang diaktifkan oleh *server* pada saat server menerima request dari *client*

Tipe-tipe koneksi tersebut hanya penting untuk membangun hubungan antara *client* dan *server*. Setelah hubungan terbentuk, kedua sisi bebas untuk membuat *request* dan menerima data ke sisi lain.

# **3.3. Socket**

Untuk dapat berkomunikasi pada protokol TCP/IP, diperlukanlah sebuah pintu yang sama pada titik-titik yang melakukan proses komunikasi. Pintu inilah yang disebut dengan port komunikasi. Port komunikasi sangat beragam nilainya, dimana jumlah port yang tersedia sangat banyak, dan agar dapat melakukan proses komunikasi data, protokol TCP/IP harus menunjuk sebuah port tertentu.

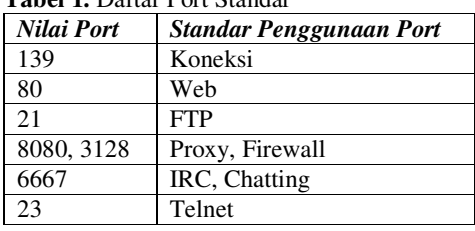

# **Tabel 1.** Daftar Port Standar

## **3.4. Windows API**

Windows API (*Application Programming Interrface*) adalah sebuah pustaka berukuran sangat besar yang menyediakan ratusan fungsi standar untuk berbagai proses interaksi aplikasi yang dibuat dengan sistem operasi, dalam hal ini tentunya sistem operasinya Microsoft Windows. Fungsi-fungsi Windows API diletakkkan pada beberapa file DLL, antara lain:

- *Gdi32.dll*, merupakan kumpulan fungsi GDI (grapics Device Interface), seperti TextOut, Ellipse, PlayMetaFile, SetViewPortOrg, SetBkMode, DrawText, dan sebagainya
- *User32.dll*, merupakan kumpulan funsi untuk antar muka pengguna (user interface), seperti penanganan mouse, kursor, ikon, keyboard, dan sebagainya
- *Kernel32.dll*, merupakan kumpulan fungsi untuk operasi level rendah, seperti manajemen memori, penanganan resource, multitasking, multithreading dan sebagainya

*Seminar Nasional Aplikasi Teknologi Informasi 2005 (SNATI 2005) ISBN: 979-756-061-6 Yogyakarta, 18 Juni 2005*

- *Lzexpand.exe*, merupakan kumpulan fungsi untuk menangani kompresi file dengan metode Lempel-Ziv
- *Mmsystem.dll*, merupakan kumpulan fungsi untuk penanganan untuk pemograman multimedia

## **4. Desain**

## **4.1. Desain dan Rancangan Aplikasi**

Aplikasi Remote Sistem dibangun dari dua macam aplikasi yaitu aplikasi di sisi *server* dan aplikasi di sisi *client*.

## **4.1.1. Aplikasi Client**

Merupakan aplikasi yang dijalankan di komputer *client* dengan status hide dan real time dengan tujuan *client* tidak mengetahui adanya aplikasi yang sedang berjalan dan memantau kegiatannya.

Aplikasi di sisi *client* bersifat listen atau mendengarkan admin, dimana *client* akan menerima pesan dari admin (defaultnya 5400) yang akan diterjemahkan menjadi perintah-perintah yang akan dilakukan oleh *client*.

#### **4.1.2. Aplikasi Server**

Merupakan aplikasi yang berjalan di sisi *server* yang memungkinkan seorang admin memberikan perintah yang akan dikirim berupa pesan melalui port (defaultnya 5400) kepada *client* dan akan diterjemahkan oleh *client* berupa intruksi atau proses yang akan dilakukan *client*.

#### **5. Implementasi**

Proses penyambungan program pengendali dari Aplikasi Remote Sistem dapat dilihat pada gambar 2. Aplikasi akan memastikan apakah aplikasi di sisi *server* tersambung dengan aplikasi di sisi *client* dengan melakukan pengecekan apakah port *client* dengan *server* sama dan pengecekan apakah *client* dalam network yang benar.

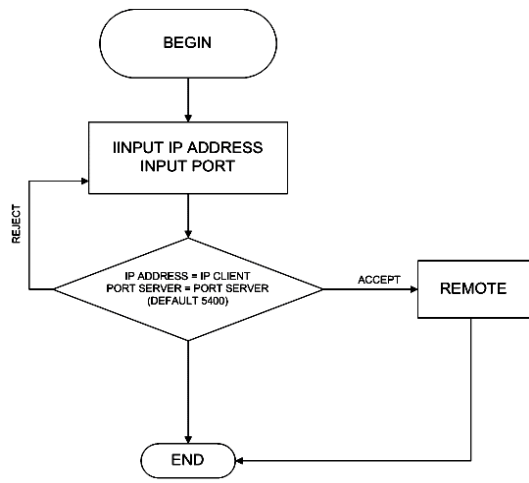

**Gambar 2.** Flowchart Aplikasi Remote Sistem

Server akan terhubung dengan *client* apabila IP ADDRESS telah terisi dengan alamat *client* yang diinginkan serta PORT *server* yang mempunyai nilai sama dengan PORT *client* (default 5400) dan kemudian dikirimkan Protocol Data Unit (PDU) berupa '*message*' yang akan diterima oleh *client*. Apabila dua hal ini tidak tercapai maka *remoting* tidak akan dapat dilakukan oleh admin dan sistem akan meminta admin untuk melakukan pengecekan ulang terhadap IP ADRESS dan PORT yang telah dimasukkan sampai kedua hal tersebut terpenuhi atau keluar dari aplikasi. Apabila IP ADDRESS dan PORT telah terpenuhi, maka *server* dapat melakukan proses peremotan terhadap *client* dan *client* berada dalam posisi listen.

Prosedur berikut menunjukkan sebuah contoh dari prosedur-prosedur yang terdapat dalam aplikasi *server* dimana terdapat 3 subjek utama yaitu : scList, scBitM, dan scText yang mempunyai masingmasing fungsi:

a. scList

menampilkan isi dari komputer *client* baik itu direktori, folder, maupun file yang dapat dilakukan proses manipulasi oleh admin baik itu copy, delete atau yang lainnya

b. scBitM

menampilkan file bitmap dalam komputer *client* dan dapat dimanipulasi oleh admin

c. scText

menampilkan file tulisan (\*.txt) yang berada pada komputer *client*

```
Procedure TForm1.ClientSocket1Read(Sender:
TObject;
 Socket: TCustomWinSocket);
var
Stringln : string;
Stream : TMemoryStream;
Terima : Integer;
begin
 case StatusClient of
 scKosong: //mencari data yang akan diterima
  begin
   Socket.ReceiveBuf(buffer, 5);
    Stringln := Copy(Buffer, 1, 5);
   if Stringln = 'TEXT!' then
     StatusClient := scText
    else if Stringln = 'BITM!' then
     StatusClient := scBitM
    else if Stringln = 'LIST!' then
      StatusClient := scList
    else if Stringln = 'ERROR' then
     StatusClient := scSalah;
end;
scSalah: //menampilkan pesan
 begin
    ShowMessage(Socket.ReceiveText):
    StatusClient := scKosong;
  end;
scList: //baca daftar direktori
 begin
   ListBox1.Items.Text :=
Socket.ReceiveText;
   StatusClient := scKosong;
  end;
scText: //baca text file
```
*Seminar Nasional Aplikasi Teknologi Informasi 2005 (SNATI 2005) ISBN: 979-756-061-6 Yogyakarta, 18 Juni 2005*

```
begin
    with TFClientText.Create(Application) do
     begin
      Memo1.Text := Socket.ReceiveText;
      Show;
     end;
    StatusClient := scKosong;
  end;
scBitM: //baca file Bitmap
  with TFClientBmp.Create(Application) do
   begin
      Stream := TMemoryStream.Create;
      Screen.Cursor := crHourGlass;
      try
        while True do
       begin
          Terima :=
Socket.ReceiveBuf(Buffer,sizeof(Buffer));
         if Terima <=0 then
           break
           else
            Stream.Write(Buffer, Terima);
           // delay (200 miliseconds)
           Sleep(200);
        end;
        // reset and load the temporary file
        Stream.Position := 0;
Image1.Picture.Bitmap.LoadFromStream(Stream)
;
       finally
```

```
Stream.Free;
       Screen.Cursor := crDefault;
      end;
     ShowStatusClient := scKosong;
   end;
  end; //case
end;
```
#### **Gambar 3.** Flowchart Aplikasi Remote Sistem

Selain beberapa fungsi di atas, Aplikasi Remote Sistem ini juga dapat melakukan proses remote lain seperti:

- a. Reboot komputer *client*
- b. Open/Close CDROM *client*
- c. Chating
- d. General Information komputer *client*
- e. Dan implementasi lainnya yang membantu admin dalam mengontrol *client*

#### **6. Kesimpulan**

Dengan menggunakan Aplikasi Remote Sistem, didapatkan kemudahan bagi seorang administrator jaringan dalam memanajemen komputer-komputer yang berada dalam jaringan tersebut.

Aplikasi ini dapat diimplementasikan di sebuah laboratorium dengan banyak komputer, departemen dalam sebuah organisasi atau perusahaan, dan lain sebagainya. Penggunaan aplikasi ini akan menghemat waktu dan tenaga yang dibutuhkan oleh seorang administrator untuk mengatur jaringan LAN.

## **Daftar Pustaka**

- [1] Basalamah, A., et.al, *Applied Computer Internetworking: UNIX Integration to WAN*. 1995.
- [2] Masnfield, N., *Practical TCP/IP*: *Mendesain, Menggunakan, dan Troubleshooting Jaringan TCP/IP di Linux dan Windows*, Penerbit Andi, Yogyakarta. 2004.
- [3] Merz, M., Lamersdorf, W.,*Generic Interfaces to Remote Applications in Open Systems*. Department of Computer Science, University of Hamburg. 1993.
- [4] Shetty, S., *Using WMI Scripting for System Administration*, POWER SOLUTIONS. 2004
- [5] Wyse Technology., *Wyse Thin Client Remote Access Solutions*. 2004.